*Journal of Scientific and Engineering Research***, 2020, 7(7):249-252**

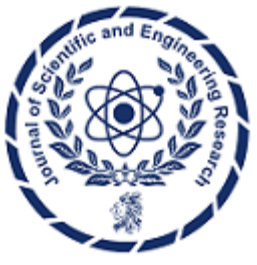

**Research Article**

**ISSN: 2394-2630 CODEN(USA): JSERBR**

# **Exploring the Sidecar Container Pattern in Kubernetes**

## **Bhargav Bachina**

**Abstract** This paper presents an overview of Kubernetes, an open-source container orchestration engine facilitating automated deployment, scaling, and management of containerized applications. Central to Kubernetes' architecture are pods, serving as the foundational unit for application deployment and management. Pods encapsulate containers alongside associated resources such as storage, IP addresses, and runtime configurations. While single-container pods are prevalent, multi-container pods, such as those employing the sidecar container pattern, offer enhanced functionality and flexibility. This paper delves into the sidecar container pattern, detailing its implementation through an illustrative project, thereby providing readers with comprehensive insights into Kubernetes' architecture and practical application within containerized environments.

**Keywords** Kubernetes, Docker, DevOps, Software Development, Software Engineering

## **1. Introduction**

**KUBERNETES** is an open-source container orchestration engine for automating deployment, scaling, and management of containerized applications. A pod is the basic building block of Kubernetes application. Kubernetes manages pods instead of containers and pods encapsulate containers. A pod may contain one or more containers, storage, IP addresses, and options that govern how containers should run inside the pod.

A pod that contains one container refers to a single container pod and it is the most common Kubernetes use case. A pod that contains multiple co-related containers refers to a multi-container pod. There are a few patterns for multi-container pods one of them is the sidecar container pattern. In this post, we will see this pattern in detail with an example project.

- What is Sidecar Container
- **Other Patterns**
- **Example Project**
- Test With Deployment Object
- How to Configure Resource Limits
- When should we use this pattern?
- Summary
- **Conclusion**

## **2. What Is Sidecar Container**

Sidecar containers are the containers that should run along with the main container in the pod. This sidecar pattern extends and enhances the functionality of current containers without changing it. Nowadays, We know that we use container technology to wrap all the dependencies for the application to run anywhere. A container does only one thing and does that thing very well.

Imagine that you have a pod with a single container working very well and you want to add some functionality to the current container without touching or changing, how can you add the additional functionality or extending the current functionality? This sidecar container pattern really helps exactly in that situation.current container

without touching or changing, how can you add the additional functionality or extending the current functionality? This sidecar container pattern really helps exactly in that situation.

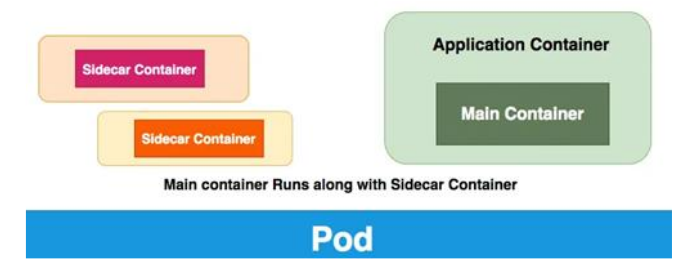

If you look at the above diagram, you can define any number of containers for Sidecar containers and your main container works along with it successfully. All the Containers will be executed parallelly and the whole functionality works only if both types of containers are running successfully. Most of the time these sidecar containers are simple and small that consume fewer resources than the main container.

#### **3. Other Patterns**

There are other patterns that are useful for everyday Kubernetes workloads.

- Init Container Pattern
- Adapter Container Pattern
- Ambassador Container Pattern

#### **4. Example Project**

Here is an example project you can clone and run it on your machine. You need to install Minikube as a prerequisite.

<https://github.com/bbachi/k8s-sidecar-container-pattern.git>

Let's implement a simple project to understand this pattern. Here is a simple pod that has main and sidecar containers. The main container is nginx serving on port **80** that takes the index.html from the volume mount **workdir** location. The Sidecar container with the image busybox creates logs in the same location with a timestamp. Since the Sidecar container and main container run parallel Nginx will display the new log information every time you hit in the browser.

<https://gist.github.com/bbachi/7e1a5896e60606d18a5303813a97d577#file-pod-yml>

// create the pod kubectl create -f pod.yml// list the pods kubectl get po// exec into pod kubectl exec -it sidecarcontainer-demo -c main-container -- /bin/sh# apt-get update && apt-get install -y curl # curl localhost

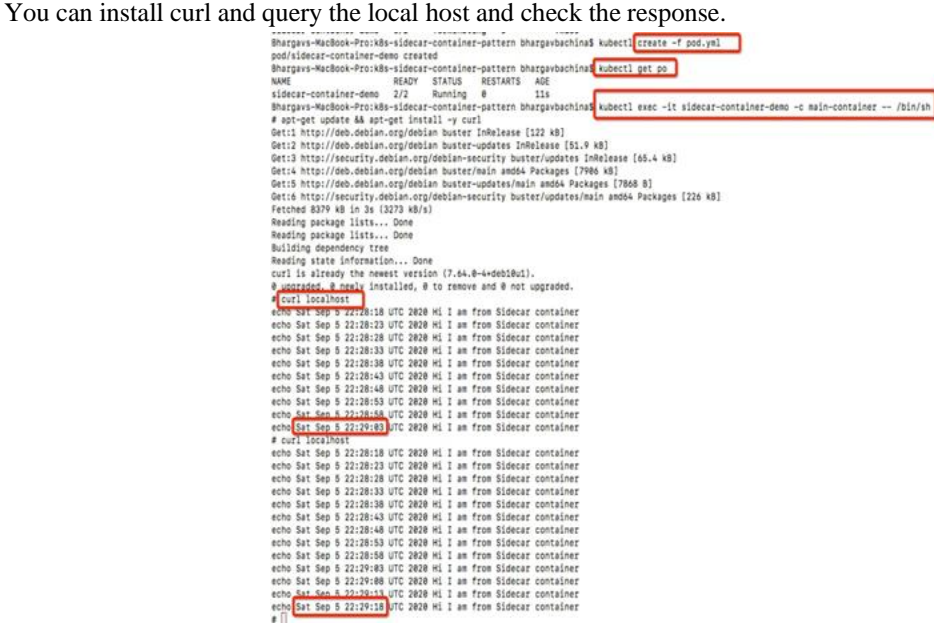

*Figure 1: Testing Sidecar Container*

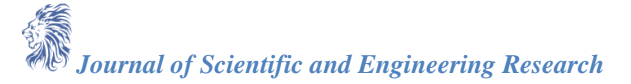

### **5. Test with Deployment Object**

Let's create a deployment object with the same pod specification with 5 replicas. I have created a service with the port type NodePort so that we can access the deployment from the browser. Pods are dynamic here and the deployment controller always tries to maintain the desired state. That's why you can't have one static IP Address to access the pods so that you have to create a service that exposes the static port to the outside world. Internally service maps to port 80 based on the selectors. You will see that in action in a while.

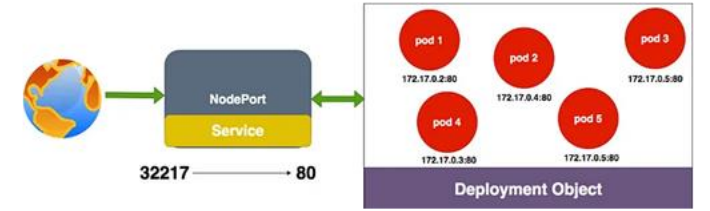

Let's look at the below deployment object where we define one main container and two sidecar containers. All the containers run in parallel. The two sidecar containers create logs in the location **/var/log.** The main container Nginx serves those log files as when we hit the NGINX web server from port 80. You will see that in action in a while.

## <https://gist.github.com/bbachi/7d6c40fc8f660eed243f7e9cd31d99c8#file-manifest-yml>

Let's follow these commands to test the deployment.

// create a deployment kubectl create -f manifest.yml// list the deployment, pods, and service kubectl get deploy -o wide kubectl get po -o widekubectl get svc -o wide

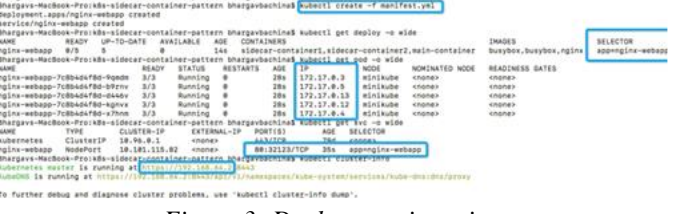

*Figure 3: Deployment in action*

In the above diagram, you can see 5 pods running in different IP addresses and the service object maps the port **32123** to port **80**. You can access this deployment from the browser from the Kubernetes master IP address **192.168.64.2** and the service port **32123**.

[http://192.168.64.2:32123](http://192.168.64.2:32123/)

You can even test the pod with the following commands.

// exec into main container of the pod kubectl exec -it nginx-webapp-7c8b4d4f8d-9qmdm -c main-container -- /bin/sh// install curl # apt-get update && apt-get install -y curl # curl localhost

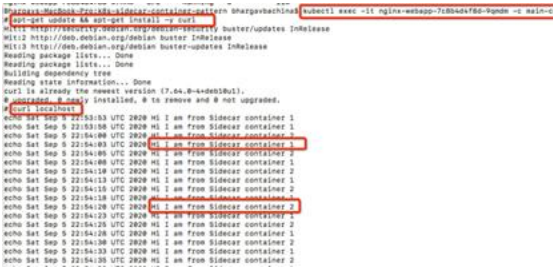

*Figure 4: Sidecar Pattern in action*

#### **6. How to Configure Resource Limits**

Configuring resource limits is very important when it comes to Sidecar containers. The main point we need to understand here is all the containers run in parallel so when you configure resource limits for the pod you have to take that into consideration.

• The sum of all the resource limits of the main containers as well as sidecar containers (Since all the containers run in parallel)

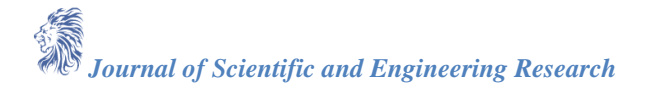

#### **7. When Should We Use This Pattern**

These are some of the scenarios where you can use this pattern.

- Whenever you want to extend the functionality of the existing single container pod without touching the existing one.
- Whenever you want to enhance the functionality of the existing single container pod without touching the existing one.
- You can use this pattern to synchronize the main container code with the git server pull.
- You can use this pattern for sending log events to the external server.
- You can use this pattern for network-related tasks.

#### **8. Summary**

- A pod that contains one container refers to a single container pod and it is the most common Kubernetes use case.
- A pod that contains Multiple co-related containers refers to a multi-container pod.
- The Sidecar container pattern is one of the patterns that we use regularly for extending or enhancing pre-existing containers.
- Sidecar containers run in parallel with the main container. So that you need to consider resource limits of sidecar containers while defining request/resource limits for the pod.
- The application containers and Sidecar containers run in parallel which means all the containers run at the same time. So that you need to sum up all the request/resource limits of the containers while defining request/resource limits for the pod.
- You should configure health checks for sidecar containers as main containers to make sure they are healthy.
- All the pods in the deployment object don't have static IP addresses so that you need a service object to expose yourself to the outside world.
- The service object internally maps to the port container port based on the selectors.
- You can use this pattern where your application or main containers need extending or enhancing the current functionality.

#### **9. Conclusion**

It is invaluable to comprehend established Kubernetes patterns, particularly regarding sidecar containers. When implementing sidecar containers, it is essential to ensure their simplicity and small footprint, as resource utilization is aggregated when defining resource limits for the pod. Furthermore, configuring health checks for sidecar containers is imperative to maintain overall pod health. Consequently, understanding the appropriate scenarios for consolidating functionality within the main container versus employing separate containers is crucial for effective application deployment and management in Kubernetes environments.

#### **References**

- [1]. Official Docker Guides<https://docs.docker.com/get-started/overview/>
- [2]. Official Kubernetes Doc[s https://kubernetes.io/docs/home/](https://kubernetes.io/docs/home/)
- [3]. Container Design Patterns<https://kubernetes.io/blog/2016/06/container-design-patterns/>